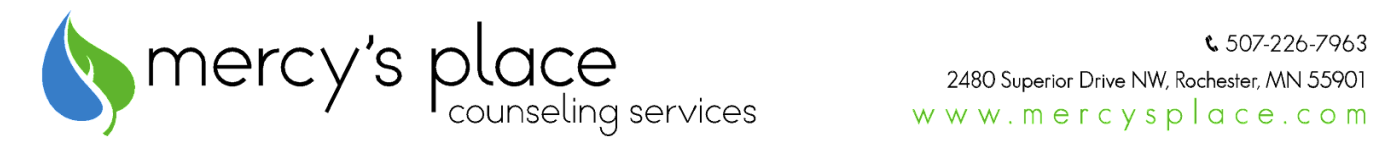

## **Doxy.me Tip Sheet Checklist for Telehealth Sessions**

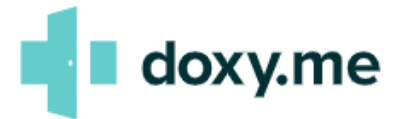

- $\Box$  Review, sign, and return the Informed Consent for telehealth participation. Discuss any questions with your provider. This form is available at [www.mercysplace.com](http://www.mercysplace.com) on the 'Telehealth Links' page.
- $\Box$  In order to participate in telehealth sessions by video, you will need a device that has a camera (i.e. laptop or mobile phone). No download is needed to use on mobile devices, you can access it through your mobile browser.
- $\Box$  Your provider will schedule you for a telehealth session at the agreed upon appointment time. You will need to allow your device permissions, if prompted, for audio and video/camera use.
- $\Box$  When you click on the telehealth link for your provider you will be prompted to enter your name to check-in for the session. This alerts your provider that you are logged in and ready for the session.
- $\Box$  Please watch for any communication from your provider under the chat feature. Clients may use this too to message their provider before the session begins.
- $\Box$  Your provider will start the session once everything is ready- client's just simply check-in with their name and wait for the session to begin.
- $\Box$  You may choose to use earbuds or headphones for added privacy during telehealth sessions.
- $\Box$  Your provider will either send you the link to connect, or you can visit the [www.mercysplace.com](http://www.mercysplace.com) website and the Telehealth page to find each provider's unique doxy.me link under their photo and click on the " Meet with" button below their photo.

## enhancing strength. inviting hope. inspiring change.